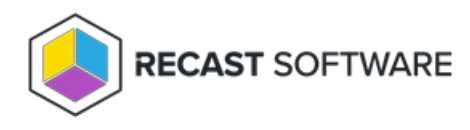

## All Status Messages

Last Modified on 04.23.24

The **All Status Messages** tool lets you view status messages in 24 different Configuration Manager console locations. The status messages displayed are context-specific, depending on where the tool is opened.

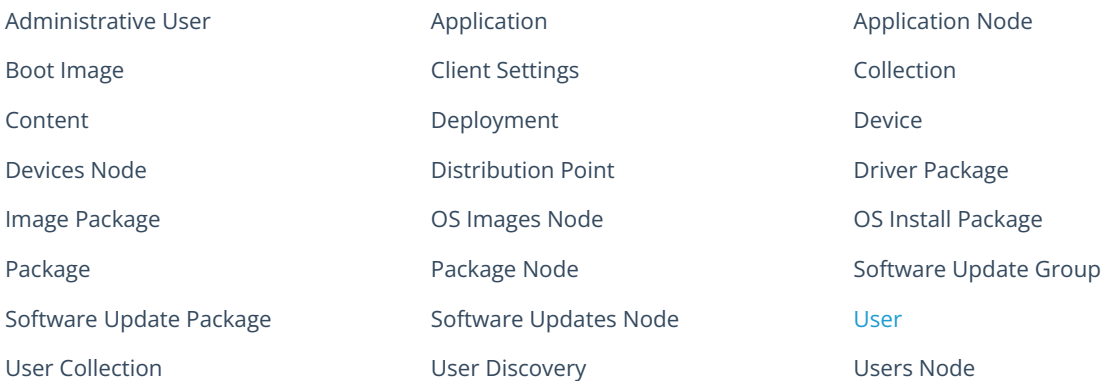

To view all status messages:

1. Right-click on any of the available console locations.

## 2. Click **Right Click Tools** > **All Status Messages**.

3. In the Status Messages window that opens, set a viewing period by choosing a date and time or selecting a preset date and time.

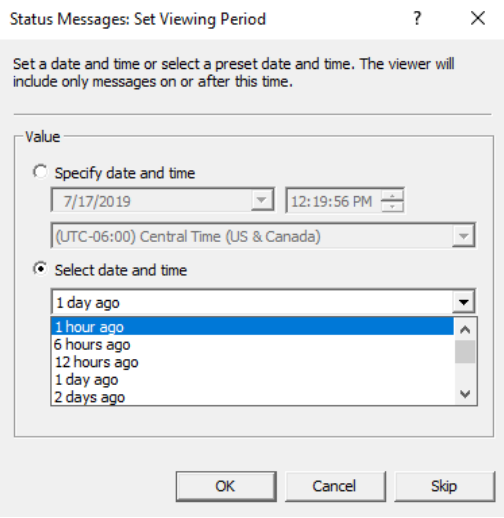

Status messages are displayed for the selected period. The list can be searched, sorted, filtered, exported, and saved.

Configuration Manager Status Message Viewer for <RCT> <Recast Software>

## File Edit View Help

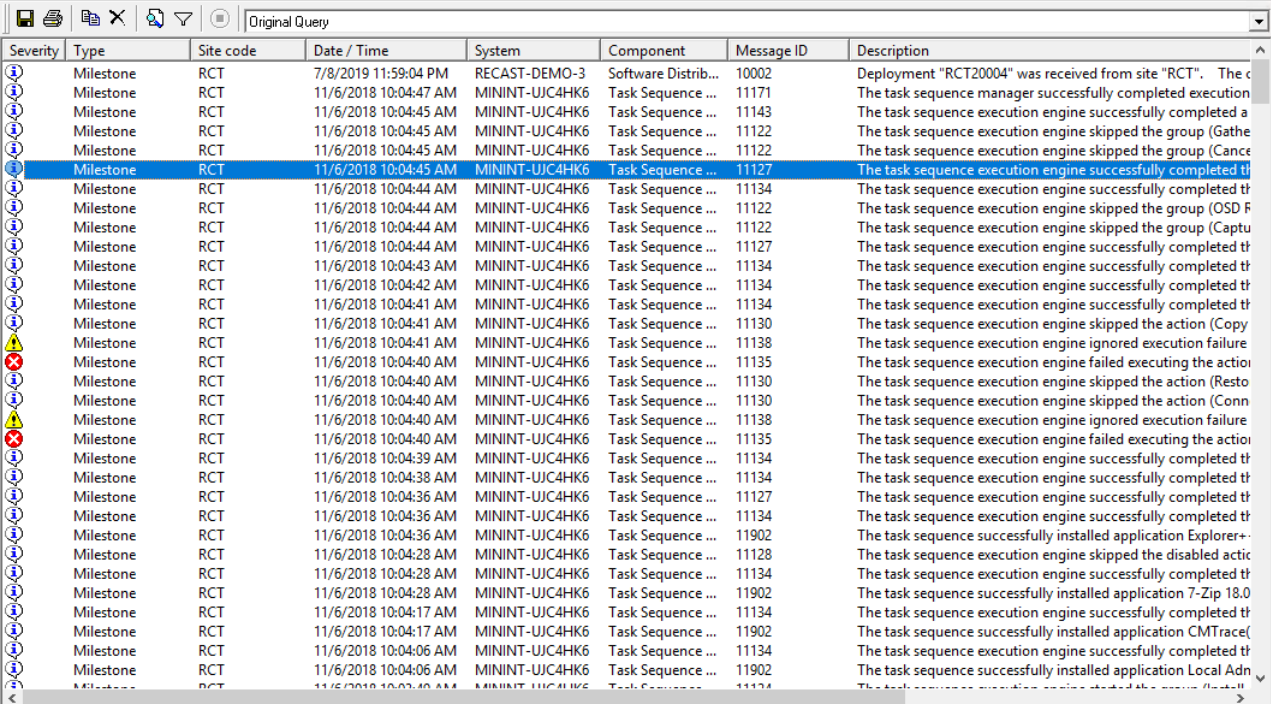

.<br>Command Query : 440 of 440 messages displayed. 1 selected.

 $\boxed{\phantom{1}}$  NUM  $\boxed{\phantom{1}}$  /

Copyright @ 2024 Recast Software Inc. All rights reserved.

 $\begin{array}{ccccccccc} - & & \Box & & \times \end{array}$